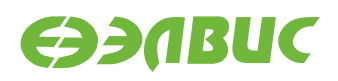

# **ЯДРО LINUX ДЛЯ 1892ВМ14Я. РУКОВОДСТВО СИСТЕМНОГО ПРОГРАММИСТА**

**Версия v2.3 06.06.2017**

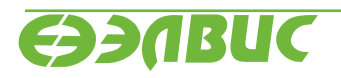

L

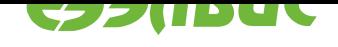

# **ОГЛАВЛЕНИЕ**

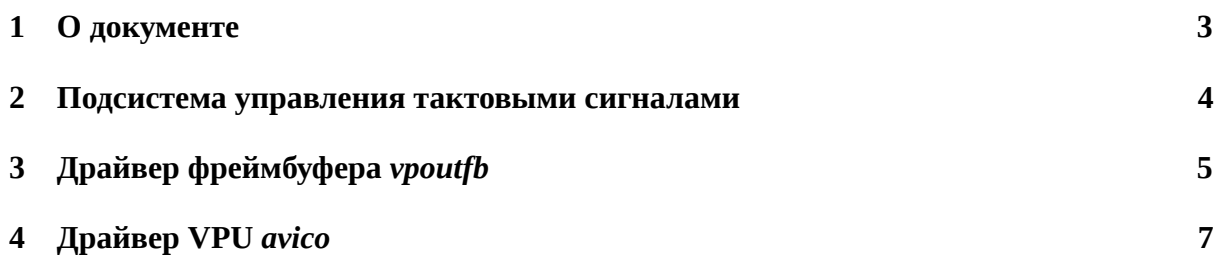

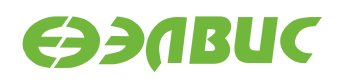

### <span id="page-2-0"></span>**1. О ДОКУМЕНТЕ**

Документ содержит описание основных подсистем и драйверов ядра Linux, реализованных для поддержки аппаратуры СнК 1892ВМ14Я и отладочных модулей на базе СнК.

Ядро Linux поддерживает отладочные модули следующих ревизий:

- Салют-ЭЛ24Д1 r1.3;
- Салют-ЭЛ24Д1 r1.4;
- Салют-ЭЛ24Д1 r1.5;
- Салют-ЭЛ24Д2 r1.1;
- Салют-ЭЛ24ОМ1 r1.1 с установленным Салют-ЭЛ24ПМ1 r1.1.

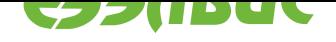

#### <span id="page-3-0"></span>**2. ПОДСИСТЕМА УПРАВЛЕНИЯ ТАКТОВЫМИ СИГНА-ЛАМИ**

Управление тактовыми сигналами и частотами в ядре Linux реализовано с использованием Common Clock Framework.<sup>1</sup> Тактовые сигналы микросхемы описаны в виде дерева в файле arch/arm/boot/dts/mcom.dtsi. Для управления тактовыми сигналами и частотами используются 4 драйвера, описанные в drivers/clk/elvees/clk-mcom.c:

- [mcom-clk-gate](https://www.kernel.org/doc/Documentation/clk.txt);
- mcom-clk-divider;
- mcom-clk-pll;
- mcom-cmctr.

Для корректного управления тактовыми сигналами каждый драйвер устройства, входящий в состав ядра Linux, должен реализовывать:

- 1. При инициализации драйвера:
	- 1. Захват необходимого для устройства тактового сигнала, используя функцию clk\_get().
	- 2. Включение тактового сигнала, используя функцию clk\_enable().
- 2. При удалении драйвера:
	- 1. Выключение тактового сигнала, используя функцию clk\_disable().

При инициализации подсистемы управления тактовыми сигналами происходит начальная настройка всех PLL и делителей частот микросхемы. Устанавливаемые при инициализации значения множителей PLL и делителей частот описаны в файле arch/arm/boot/ dts/mcom.dtsi.

<sup>1</sup> https://www.kernel.org/doc/Documentation/clk.txt

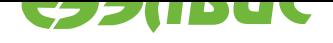

#### ДРАЙВЕР ФРЕЙМБУФЕРА VPOUTFB 3.

Для вывода на экран графического окружения на СнК используется подсистема FBDev<sup>2</sup> и драйвер vpoutfb. Директория с исходным кодом драйвера — drivers/video/fbdev/ vpoutfb. Драйвер управляет контроллером VPOUT и HDMI-адаптером ITE IT66121.

Алгоритм работы драйвера:

- 1. Если в DTS в узле output присутствует свойство compatible="ite,it66121", то выполнить настройку контроллера ITE IT66121, подключенного по I2C.
- 2. Считать из DTS видеорежим и настроить VPOUT для вывода в заданном видеорежиме.
- 3. Если в DTS отсутствует видеорежим или тайминги некорректны, или свойство output отсутствует, то настроить VPOUT для вывода в режиме 720p 60 FPS.

Bызов ioctl FBIOPUT VSCREENINFO с заданием неподдерживаемого режима завершается с - EINVAL. (Следовательно, вызов fbset завершится с ненулевым кодом возврата).

Поддерживаются следующие ioctl:

- FBIOGET\_VSCREENINFO;
- FBIOPUT\_VSCREENINFO;
- FBIOGET FSCREENINFO;
- FBIOGETCMAP;
- FBIOPUTCMAP;
- · FBIOBLANK:
- VPOUTFB GET MEMORY ID.

При появлении прерывания OUT\_FIFO\_INT блока VPOUT драйвер останавливает и переинициализирует VPOUT. При этом в dmesg печатается сообщение "Caught OUT\_FIFO\_INT, reinitializing VPOUT".

В драйвере не реализовано:

- 1. Чтение EDID HDMI-монитора и ограничение возможных разрешений согласно данным из EDID.
- 2. Остановка/запуск VPOUT при отключении/подключении HDMI-монитора.

Примечание: Т.к. автоматическое определение подключения HDMI-монитора отсутствует, драйвер может быть выключен по умолчанию. Загрузка драйвера выполняется командой modprobe vpoutfb.

<sup>&</sup>lt;sup>2</sup> https://www.kernel.org/doc/Documentation/fb/api.txt

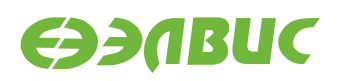

**Примечание:** Для управления видеорежимами может использоваться утилита fbset и файл fb.modes.

Драйвер считывает видеорежим из DTS в соответствии с описанием в Documentation/ devicetree/bindings/video/display-timing.txt. В DTS-файле arch/arm/boot/dts/ mcom.dtsi описан формат цветовых компонентов изображения, устанавливаемые при инициализации драйвера. Подробное описание полей узла устройства VPOUT представлено в файле Documentation/devicetree/bindings/fb/vpoutfb.txt.

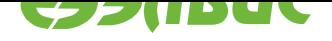

## **4. ДРАЙВЕР VPU** *AVICO*

Драйвер *avico* управляет VPU VELcore-01 и реализует аппаратное сжатие видео по стандарту Н.264. Драйвер реализован с использованием подсистемы  $V4L2^3$  и предоставляет стандартный программный интерфейс для сжатия и управления.

Возможности драйвера:

- 1. Поддерживаются входные кадры в формате  $M420^4$ .
- 2. Максимальная ширина кадра 1920 пикселей.
- 3. Максимальная высота кадра 4096 пиксел[ей.](https://linuxtv.org/downloads/v4l-dvb-apis/V4L2-PIX-FMT-M420.html)
- 4. Возможность установки FPS видеопотока.

Ограничения драйвера:

- 1. Поддерживается только сжатие видео.
- 2. Поддерживается только один поток.
- 3. Требуется нестандартный формат пикселей на входе (M420).
- 4. Ширина и высота кадра должны быть кратны 16 пикселям.
- 5. Требуется 180 КиБ памяти XYRAM (работа совместно с DSP не тестировалась).
- 6. Нет возможности управления качеством сжатия.
- 7. Нет возможности сжатия с постоянный битрейтом.
- 8. Нет возможности менять FPS в процессе кодирования.

Для обхода проблемы rf#1382 драйвер использует промежуточные буферы в XYRAM для восстановленных и сжатых данных. Всего используется 4 буфера по 45 КиБ (строка макроблоков для кадра шириной 1920 пикселей в формате M420) — 2 буфера для восстановленных данных и 2 для сжатых. В результате реализации обхода проблемы, максимальная ширина кадров ограничилась 1920 пикселями.

После каждой строки макроблоков VPU останавливается и драйвер выполняет следующие действия:

- 1. Настраивает VPU на другой промежуточный буфер.
- 2. Запускает SDMA для копирования данных из промежуточного буфера в DDR.
- 3. Запускает VPU на обработку следующей строки макроблоков.

Для обхода проблемы rf#2003 в обработчике прерывания используется задержка, состоящая из следующих действий:

- 1. Ожидание завершения чтения очередных данных исходного и референсного кадров.
- 2. Ожидание завершения 80-кратного чтения регистра EVENTS.

<sup>3</sup> https://linuxtv.org/downloads/v4l-dvb-apis/v4l2spec.html

<sup>4</sup> https://linuxtv.org/downloads/v4l-dvb-apis/V4L2-PIX-FMT-M420.html

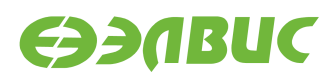

3. Ожидание снятия всех флагов регистра EVENTS, указывающих на текущую работу VDMA.